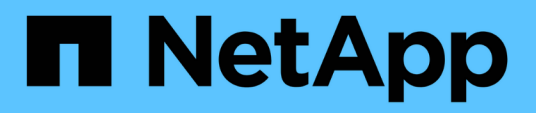

# **Activation des données à partir d'un volume de destination de reprise après incident SnapMirror**

ONTAP 9

NetApp April 24, 2024

This PDF was generated from https://docs.netapp.com/fr-fr/ontap/data-protection/make-destinationvolume-writeable-task.html on April 24, 2024. Always check docs.netapp.com for the latest.

# **Sommaire**

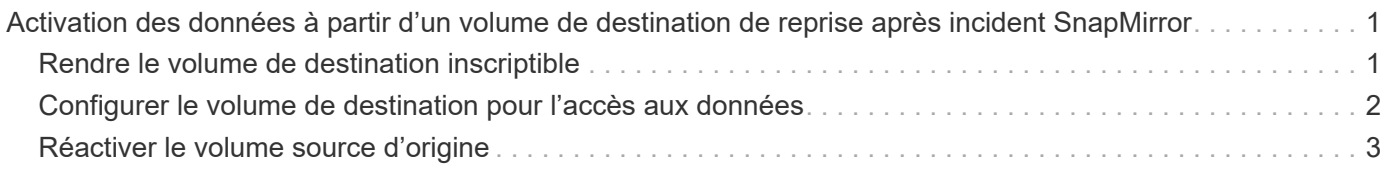

# <span id="page-2-0"></span>**Activation des données à partir d'un volume de destination de reprise après incident SnapMirror**

## <span id="page-2-1"></span>**Rendre le volume de destination inscriptible**

Vous devez rendre le volume de destination inscriptible avant de pouvoir transmettre les données du volume à des clients. Vous pouvez utiliser le snapmirror quiesce commande pour arrêter les transferts programmés vers la destination, le snapmirror abort pour arrêter les transferts en cours, et le snapmirror break commande permettant de rendre la destination inscriptible.

### **Description de la tâche**

Cette tâche doit être effectuée depuis le SVM de destination ou le cluster de destination.

### **Étapes**

1. Arrêter les transferts programmés vers la destination :

```
snapmirror quiesce -source-path SVM:volume|cluster://SVM/volume, …
-destination-path SVM:volume|cluster://SVM/volume, …
```
Pour connaître la syntaxe complète de la commande, reportez-vous à la page man.

L'exemple suivant arrête les transferts programmés entre le volume source volA marche svm1 et le volume de destination volA dst marche svm backup:

```
cluster dst::> snapmirror quiesce -source-path svm1:volA -destination
-path svm backup:volA dst
```
2. Arrêter les transferts en cours vers la destination :

```
snapmirror abort -source-path SVM:volume|cluster://SVM/volume, … -destination
-path SVM:volume|cluster://SVM/volume, …
```
Pour connaître la syntaxe complète de la commande, reportez-vous à la page man.

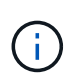

Cette étape n'est pas requise pour les relations SnapMirror synchrone (prise en charge à partir de ONTAP 9.5).

L'exemple suivant arrête les transferts en cours entre le volume source volA marche sym1 et le volume de destination volA dst marche svm backup:

cluster dst::> snapmirror abort -source-path svm1:volA -destination-path svm\_backup:volA\_dst

3. Interrompre la relation SnapMirror DR :

snapmirror break -source-path *SVM:volume*|*cluster://SVM/volume*, … -destination -path *SVM:volume*|*cluster://SVM/volume*, …

Pour connaître la syntaxe complète de la commande, reportez-vous à la page man.

L'exemple suivant rompt la relation entre le volume source  $\text{vol}$  a marche svm1 et le volume de destination volA\_dst marche svm\_backup:

cluster dst::> snapmirror break -source-path svm1:volA -destination-path svm\_backup:volA\_dst

### **D'autres façons de le faire dans ONTAP**

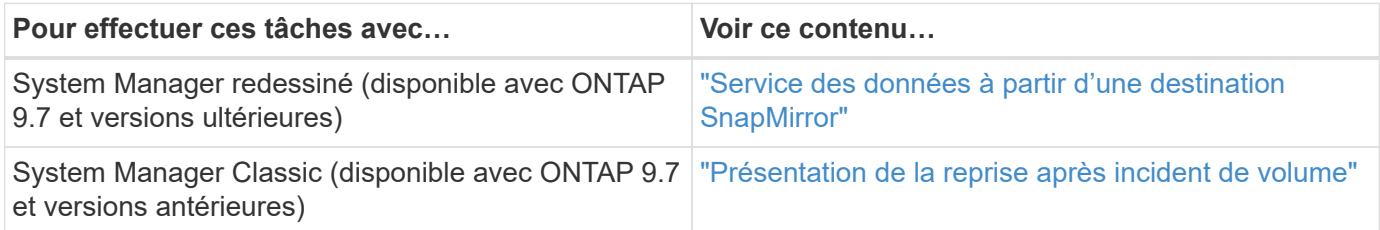

### <span id="page-3-0"></span>**Configurer le volume de destination pour l'accès aux données**

Une fois le volume de destination inscriptible, vous devez configurer le volume pour l'accès aux données. Les clients NAS, le sous-système NVMe et les hôtes SAN peuvent accéder aux données à partir du volume de destination jusqu'à ce que le volume source soit réactivé.

Environnement NAS :

- 1. Monter le volume NAS sur l'espace de noms en utilisant la même Junction path que le volume source a été monté sur dans le SVM source.
- 2. Appliquez les ACL appropriées aux partages SMB du volume de destination.
- 3. Attribuez les export-policies NFS au volume de destination.
- 4. Appliquer les règles de quota au volume de destination
- 5. Redirection des clients vers le volume de destination.
- 6. Remontez les partages NFS et SMB sur les clients.

Environnement SAN :

- 1. Mappez les LUN du volume sur le groupe initiateur approprié.
- 2. Pour iSCSI, créez des sessions iSCSI des initiateurs hôtes SAN vers les LIF SAN.
- 3. Sur le client SAN, effectuez une nouvelle analyse de stockage pour détecter les LUN connectés.

Pour plus d'informations sur l'environnement NVMe, reportez-vous à la section ["Administration SAN".](https://docs.netapp.com/fr-fr/ontap/san-admin/index.html)

# <span id="page-4-0"></span>**Réactiver le volume source d'origine**

Vous pouvez rétablir la relation initiale de protection des données entre les volumes source et destination lorsque vous n'avez plus besoin de transmettre des données depuis la destination.

### **Description de la tâche**

- La procédure ci-dessous suppose que la ligne de base du volume source d'origine est intacte. Si la base n'est pas intacte, vous devez créer et initialiser la relation entre le volume dont vous accédez aux données et le volume source d'origine avant d'effectuer la procédure.
- La préparation en arrière-plan et la phase d'entreposage des données d'une relation SnapMirror XDP peuvent prendre un certain temps. Il n'est pas rare de voir la relation SnapMirror indiquant l'état « préparation » pour une période prolongée.

### **Étapes**

1. Inverser la relation de protection des données d'origine :

```
snapmirror resync -source-path SVM:volume -destination-path SVM:volume
```
Pour connaître la syntaxe complète de la commande, reportez-vous à la page man.

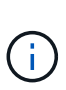

Vous devez exécuter cette commande à partir du SVM source d'origine ou du cluster source d'origine. Bien que la resynchronisation ne nécessite pas de transfert de base, elle peut prendre du temps. Vous pouvez exécuter la resynchronisation en dehors des heures de pointe. Échec de la commande si une copie Snapshot commune n'existe pas sur la source et la destination. Utiliser snapmirror initialize pour réinitialiser la relation.

L'exemple suivant inverse la relation entre le volume source d'origine, volA marche svm1 `et le volume que vous servant de données, `volA\_dst marche svm\_backup:

```
cluster src::> snapmirror resync -source-path svm_backup:volA_dst
-destination-path svm1:volA
```
2. Lorsque vous êtes prêt à rétablir l'accès aux données à la source d'origine, l'accès au volume de destination d'origine est interrompu. L'une des façons de faire est d'arrêter le SVM de destination d'origine :

vserver stop -vserver *SVM*

Pour connaître la syntaxe complète de la commande, reportez-vous à la page man.

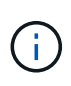

Vous devez exécuter cette commande à partir du SVM destination d'origine ou du cluster destination d'origine. Cette commande arrête l'accès de l'utilisateur à l'ensemble du SVM de destination d'origine. Vous pouvez arrêter l'accès au volume de destination d'origine à l'aide d'autres méthodes.

L'exemple suivant arrête le SVM destination original :

cluster dst::> vserver stop svm backup

3. Mettre à jour la relation inversée :

snapmirror update -source-path *SVM:volume* -destination-path *SVM:volume*

Pour connaître la syntaxe complète de la commande, reportez-vous à la page man.

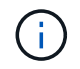

Vous devez exécuter cette commande à partir du SVM source d'origine ou du cluster source d'origine.

L'exemple suivant met à jour la relation entre le volume que vous servant des données, volA\_dst marche svm backup, et le volume source d'origine, volA marche svm1:

```
cluster_src::> snapmirror update -source-path svm_backup:volA_dst
-destination-path svm1:volA
```
4. Depuis le SVM source d'origine ou le cluster source d'origine, arrêter les transferts programmés pour la relation inversée :

```
snapmirror quiesce -source-path SVM:volume -destination-path SVM:volume
```
Pour connaître la syntaxe complète de la commande, reportez-vous à la page man.

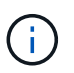

Vous devez exécuter cette commande à partir du SVM source d'origine ou du cluster source d'origine.

L'exemple suivant illustre la fin des transferts programmés entre le volume de destination d'origine. volA\_dst marche svm\_backup, et le volume source d'origine, volA marche svm1:

```
cluster src::> snapmirror quiesce -source-path svm backup:volA dst
-destination-path svm1:volA
```
5. Lorsque la mise à jour finale est terminée et que la relation indique « suspendu » pour l'état de la relation, exécutez la commande suivante à partir du SVM source d'origine ou du cluster source d'origine pour interrompre la relation inversée :

```
snapmirror break -source-path SVM:volume -destination-path SVM:volume
```
Pour connaître la syntaxe complète de la commande, reportez-vous à la page man.

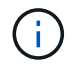

Vous devez exécuter cette commande à partir du SVM source d'origine ou du cluster source.

L'exemple suivant rompt la relation entre le volume de destination d'origine, volA dst marche svm backup, et le volume source d'origine, volA marche svm1:

```
cluster scr::> snapmirror break -source-path svm backup:volA dst
-destination-path svm1:volA
```
6. Depuis le SVM source d'origine ou le cluster source d'origine, supprimer la relation de protection des données inversée :

snapmirror delete -source-path *SVM:volume* -destination-path *SVM:volume*

Pour connaître la syntaxe complète de la commande, reportez-vous à la page man.

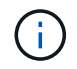

Vous devez exécuter cette commande à partir du SVM source d'origine ou du cluster source d'origine.

L'exemple suivant supprime la relation inversée entre le volume source d'origine, vol A marche sym1 'et le volume que vous servant de données, `volA dst marche svm backup:

cluster src::> snapmirror delete -source-path svm backup:volA dst -destination-path svm1:volA

7. Libérer la relation inverse de la SVM destination d'origine ou du cluster destination d'origine.

snapmirror release -source-path *SVM:volume* -destination-path *SVM:volume*

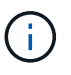

Vous devez exécuter cette commande à partir du SVM destination d'origine ou du cluster destination d'origine.

L'exemple suivant libère la relation inversée entre le volume de destination d'origine, volA dst marche svm backup, et le volume source d'origine, volA marche svm1:

cluster dst::> snapmirror release -source-path svm backup:volA dst -destination-path svm1:volA

8. Rétablir la relation de protection des données d'origine à partir de la destination d'origine :

snapmirror resync -source-path *SVM:volume* -destination-path *SVM:volume*

Pour connaître la syntaxe complète de la commande, reportez-vous à la page man.

L'exemple suivant rétablit la relation entre le volume source d'origine, volA marche svm1, et le volume de destination d'origine, volA dst marche svm backup:

cluster dst::> snapmirror resync -source-path svm1:volA -destination -path svm backup:volA dst

9. Si besoin démarrer le SVM de destination d'origine :

vserver start -vserver *SVM*

Pour connaître la syntaxe complète de la commande, reportez-vous à la page man.

L'exemple suivant démarre le SVM de destination d'origine :

cluster\_dst::> vserver start svm\_backup

#### **Une fois que vous avez terminé**

Utilisez le snapmirror show Commande permettant de vérifier que la relation SnapMirror a été créée. Pour connaître la syntaxe complète de la commande, reportez-vous à la page man.

### **Informations sur le copyright**

Copyright © 2024 NetApp, Inc. Tous droits réservés. Imprimé aux États-Unis. Aucune partie de ce document protégé par copyright ne peut être reproduite sous quelque forme que ce soit ou selon quelque méthode que ce soit (graphique, électronique ou mécanique, notamment par photocopie, enregistrement ou stockage dans un système de récupération électronique) sans l'autorisation écrite préalable du détenteur du droit de copyright.

Les logiciels dérivés des éléments NetApp protégés par copyright sont soumis à la licence et à l'avis de nonresponsabilité suivants :

CE LOGICIEL EST FOURNI PAR NETAPP « EN L'ÉTAT » ET SANS GARANTIES EXPRESSES OU TACITES, Y COMPRIS LES GARANTIES TACITES DE QUALITÉ MARCHANDE ET D'ADÉQUATION À UN USAGE PARTICULIER, QUI SONT EXCLUES PAR LES PRÉSENTES. EN AUCUN CAS NETAPP NE SERA TENU POUR RESPONSABLE DE DOMMAGES DIRECTS, INDIRECTS, ACCESSOIRES, PARTICULIERS OU EXEMPLAIRES (Y COMPRIS L'ACHAT DE BIENS ET DE SERVICES DE SUBSTITUTION, LA PERTE DE JOUISSANCE, DE DONNÉES OU DE PROFITS, OU L'INTERRUPTION D'ACTIVITÉ), QUELLES QU'EN SOIENT LA CAUSE ET LA DOCTRINE DE RESPONSABILITÉ, QU'IL S'AGISSE DE RESPONSABILITÉ CONTRACTUELLE, STRICTE OU DÉLICTUELLE (Y COMPRIS LA NÉGLIGENCE OU AUTRE) DÉCOULANT DE L'UTILISATION DE CE LOGICIEL, MÊME SI LA SOCIÉTÉ A ÉTÉ INFORMÉE DE LA POSSIBILITÉ DE TELS DOMMAGES.

NetApp se réserve le droit de modifier les produits décrits dans le présent document à tout moment et sans préavis. NetApp décline toute responsabilité découlant de l'utilisation des produits décrits dans le présent document, sauf accord explicite écrit de NetApp. L'utilisation ou l'achat de ce produit ne concède pas de licence dans le cadre de droits de brevet, de droits de marque commerciale ou de tout autre droit de propriété intellectuelle de NetApp.

Le produit décrit dans ce manuel peut être protégé par un ou plusieurs brevets américains, étrangers ou par une demande en attente.

LÉGENDE DE RESTRICTION DES DROITS : L'utilisation, la duplication ou la divulgation par le gouvernement sont sujettes aux restrictions énoncées dans le sous-paragraphe (b)(3) de la clause Rights in Technical Data-Noncommercial Items du DFARS 252.227-7013 (février 2014) et du FAR 52.227-19 (décembre 2007).

Les données contenues dans les présentes se rapportent à un produit et/ou service commercial (tel que défini par la clause FAR 2.101). Il s'agit de données propriétaires de NetApp, Inc. Toutes les données techniques et tous les logiciels fournis par NetApp en vertu du présent Accord sont à caractère commercial et ont été exclusivement développés à l'aide de fonds privés. Le gouvernement des États-Unis dispose d'une licence limitée irrévocable, non exclusive, non cessible, non transférable et mondiale. Cette licence lui permet d'utiliser uniquement les données relatives au contrat du gouvernement des États-Unis d'après lequel les données lui ont été fournies ou celles qui sont nécessaires à son exécution. Sauf dispositions contraires énoncées dans les présentes, l'utilisation, la divulgation, la reproduction, la modification, l'exécution, l'affichage des données sont interdits sans avoir obtenu le consentement écrit préalable de NetApp, Inc. Les droits de licences du Département de la Défense du gouvernement des États-Unis se limitent aux droits identifiés par la clause 252.227-7015(b) du DFARS (février 2014).

### **Informations sur les marques commerciales**

NETAPP, le logo NETAPP et les marques citées sur le site<http://www.netapp.com/TM>sont des marques déposées ou des marques commerciales de NetApp, Inc. Les autres noms de marques et de produits sont des marques commerciales de leurs propriétaires respectifs.